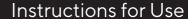

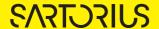

# Microsart® RESEARCH Mycoplasma

Mycoplasma Detection Kit for qPCR Prod. No. SMB95-1005 | SMB95-1006

Reagents for 25 | 100 reactions For use in research and quality control

Manufactured by:

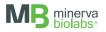

## Symbols

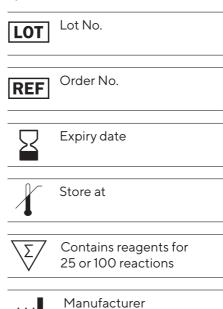

## Contents

| 1. Intended Use                                                      | 5             |
|----------------------------------------------------------------------|---------------|
| 2. Explanation of the Test                                           | 5             |
| 3. Test Principle                                                    | 5             |
| 4. Notes on the Test Procedure                                       | 6             |
| 5. Reagents                                                          | 7             |
| 6. Needed but not included                                           | 8             |
| 7. Specimen                                                          | 8             |
| Standard protocol                                                    | 8             |
| Storage of samples for later qPCR analysis                           | 9             |
| 8. Test Procedure                                                    | 10            |
| 8.1 Rehydration of the reagents                                      | 10            |
| 8.2 Preparation of the reaction mix and addition of samples and con- | trols10       |
| 8.3 Start of the qPCR reaction                                       |               |
| 8.4 Analysis                                                         |               |
| 9. Interpretation of Results                                         | 12            |
| 10.Appendix                                                          | 13            |
| LightCycler® 1.0 and 2.0                                             | 13            |
| Rotor-Gene® 6000 (5-plex)                                            | 15            |
| ABI Prism® 7500                                                      | 17            |
| Mx3005P™                                                             | 19            |
| CFX96 Touch™ / CFX96 Touch™ deep well                                | 20            |
| AriaMx™                                                              | 22            |
| 11. Related Products                                                 | 23            |
| Short Instructionsinsid                                              | de back cover |

## 1. Intended Use

Microsart® RESEARCH Mycoplasma is used for direct detection of Mollicutes (*Mycoplasma, Acholeplasma, Spiroplasma*) contamination in cell cultures and cell culture media components in research and development.

## 2. Explanation of the Test

Microsart® RESEARCH Mycoplasma utilizes real-time PCR (qPCR) as the method of choice for fast detection of mycoplasma contaminations. The assay can be performed with any type of real-time PCR cycler able to detect the fluorescent dyes  $FAM^{TM}$  and  $ROX^{TM}$ .

The provided protocol enables fast and reliable mycoplasma screening of cell culture supernatants and is, therefore, best suited for use in research and development. The detection procedure can be performed within 3 hours. In contrast to the detection by luminescence-based enzyme assays, fluorescent staining, or culture methods, for this screening samples do not need to contain living mycoplasma.

## 3. Test Principle

Mycoplasma are specifically detected by amplifying a highly conserved rRNA operon, or more precisely, a 16S rRNA coding region in the mycoplasma genome. The mycoplasma-specific amplification is detected at 520 nm (FAM™ channel). The kit includes primers and FAM™-labeled probes, which allow specific detection of all mollicute species so far described as contaminants of cell cultures and media components. Eukaryotic DNA does not represent a relevant cause of false positive results as it is not amplified by this primer/probe system.

False negative results due to PCR inhibitors or improper DNA extraction are detected by the internal amplification control, which is already included in the Mycoplasma Mix. The amplification of the internal amplification control is detected at 610 nm ( $ROX^{\text{\tiny M}}$  channel).

The kit contains dUTP instead of dTTP, in order to degrade amplicons from previous analysis by using uracil-DNA glycosylase (UNG). This minimizes the occurrence of false-positive results. UNG is not included in the kit.

## 4. Notes on the Test Procedure

- 1. For *in vitro* use in research. This kit should be used by trained staff, only.
- 2. This leaflet must be fully understood for a successful use of Microsart® RESEARCH Mycoplasma kit. The reagents supplied should not be mixed with reagents from different lots but used as an integral unit. The reagents of the kit should not be used beyond their shelf life.
- 3. Any deviation from the test method can affect the results.
- 4. Assay inhibition may be caused by the sample matrix, but also by elution buffers of DNA extraction kits that are incompatible or that have not been tested with this assay. If DNA extraction is performed, the negative controls should always be set up with the elution buffer used for DNA extraction.
- 5. For each test setup, at least one negative control should be included. Positive controls facilitate the evaluation of the test. Typical Ct values for the internal control and positive control are shown on the Certificate of Analysis and can be used as a guideline for quality control.
- 6. The use of control samples is advised to secure the day-to-day validity of results. It is recommended to run laboratory-specific control samples with a high, medium, and low DNA level (e.g. 100 copies/µl), or established commercial controls, for example Sartorius Microsart® Calibration Reagents (see Related Products).
- 7. We recommend the participation in external quality control programs, such as those offered by Minerva Biolabs.

## 5. Reagents

Each kit contains reagents for 25 or 100 reactions. The expiry date of the unopened package is marked on the package label. The kit components are stored at +2 to +8 °C until use and must be stored at  $\leq$  -18 °C after rehydration. Protect the Mycoplasma Mix from light. The lot specific Certificate of Analysis can be downloaded from the manufacturer's website (www.minerva-biolabs.com).

| Quantity                           |                                         | _                                        |           |
|------------------------------------|-----------------------------------------|------------------------------------------|-----------|
| Kit Component<br>Label Information | 25 Reactions<br>Order No.<br>SMB95-1005 | 100 Reactions<br>Order No.<br>SMB95-1006 | Cap Color |
| Mycoplasma Mix                     | 1 × lyophilized                         | 4 × lyophilized                          | red       |
| Rehydration Buffer                 | 1 × 1.0 ml                              | 3 × 1.0 ml                               | blue      |
| Positive Control DNA               | 1 × lyophilized                         | 1 × lyophilized                          | green     |
| PCR grade Water                    | 1 × 1.0 ml                              | 1 × 1.0 ml                               | white     |

## 6. Needed but not included

Microsart® RESEARCH Mycoplasma contains the reagents for the specific detection of mollicutes. General industrial supplies and reagents, usually available in PCR laboratories, are not included:

- qPCR device with filter sets for the detection of the fluorescent dyes FAM™ and ROX™ and suitable for 25 µl PCR reaction volumes
- Vortex
- PCR reaction tubes for the specific qPCR device
- 1.5 ml reaction tubes, DNA- and RNA-free
- Microcentrifuge for 1.5 ml PCR reaction tubes
- Pipettes with corresponding filter tips to prepare and dispense the reaction mix (10, 100 and 1000 μl)

#### Optional:

Microsart® AMP Extraction kit (Prod. No. SMB95-2003)

## 7. Specimen

The assay can be successfully performed with different types of cell culture-derived material. Cell culture and cell culture supernatants are ideal samples to be tested with this assay, directly and without any prior sample preparation.

Cell cultures should be tested preferably when they reach 80 - 90 % confluence. PCR inhibiting substances may accumulate in the medium over time and might be significantly present in older/overconfluent cultures. Importantly, the maximum cell number that does not interfere with the test can vary significantly, according to specific characteristics of the sample (e.g. medium, cell type, and a combination of both factors). Therefore, results interpretation should always be performed on a case-by-case basis and take these matrix-specific differences into account. Penicillin and streptomycin in culture media do not inhibit mycoplasma or affect test sensitivity.

Typically, positively tested samples like contaminated media or supernatants contain average titers of 10<sup>6</sup> mycoplasma particles/ml and maximum titers of 10<sup>8</sup> mycoplasma particles/ml. In these conditions, sufficient DNA is available for PCR, even for cell membrane-associated species or in the rare eventuality of an intracellular contamination. With known or suspected sample-related sensitivity issues, we recommend testing native, cells-containing cell culture samples.

### Standard protocol

Use 2  $\mu$ l of the native cell culture or cell culture supernatant directly for PCR analysis (see 8.2).

### Storage of samples for later qPCR analysis

Samples collected from cell cultures contain DNases, which can degrade mycoplasma DNA even at low temperatures. Therefore, if the PCR cannot be performed immediately after sample collection, it is advised to stabilize the sample material by heat inactivation, as described in the protocol below. Samples can also be stored at  $\leq$  -18 °C before inactivation. However, we recommend proceeding to the heat inactivation, immediately after thawing.

- 1. Transfer 500 µl of cell culture supernatant or cell culture. The lid should be sealed tightly to prevent opening during heating.
- 2. Boil or incubate the sample at 95 °C for 10 min.
- Centrifuge the sample briefly (5 sec) at approx. 13,000 × g to pellet cellular debris.

**Note:** Please use the heat-inactivated samples only after a centrifugation step. This step is critical to avoid potential interferences of the matrix on the test sensitivity.

4. The supernatant can now be used for qPCR analysis.

DNA extraction prior to PCR becomes mandatory for samples with higher matrix complexity such as cell pellets, cryostocks, samples from long-term cultures, fetal calf serum (FCS), vaccines and paraffin-embedded samples. To this aim, we recommend using Microsart® AMP Extraction (Prod. No. SMB95-2003) or an alternative procedure. Please read carefully the specific instructions given with the isolation protocol before starting the test. After the extraction, 2  $\mu l$  of the extract can be used directly as PCR template.

DNA extracts and heat-inactivated samples can be stored at +2 to +8 °C for 6 days. Longer storage requires a temperature of  $\leq$  -18 °C. Repeated freezing and thawing should be avoided.

## 8 Test Procedure

The test should be carried out with negative and positive controls and samples in duplicates. For quantification, a dilution series of an appropriate standard should be prepared. To this aim, we recommend using Microsart® Calibration Reagents as standard material (see Related Products). All reagents and samples must be equilibrated to room temperature prior to use.

### 8.1 Rehydration of the reagents

After reconstitution, the reagents should be stored at ≤ -18 °C. Repeated freezing and thawing should be avoided and the reconstituted Positive Control should be stored in aliquots.

| 1. | Mycoplasma Mix<br>Positive Control DNA | red cap<br>green cap | Spin all lyophilized components for 5 sec at maximum speed.            |
|----|----------------------------------------|----------------------|------------------------------------------------------------------------|
| 2. | Mycoplasma Mix                         | red cap              | Add 600 μl Rehydration Buffer (blue cap).                              |
| 3. | Positive Control DNA                   | green cap            | Add 300 µl PCR grade Water (white cap).                                |
| 4. | Mycoplasma Mix<br>Positive Control DNA | red cap<br>green cap | Incubate 5 min at room temperature. Vortex briefly and spin for 5 sec. |

## 8.2 Preparation of the reaction mix and addition of samples and controls

The preparation of the reaction mix and sample loading should not take longer than 45 minutes to avoid a reduction in the fluorescent signal. The pipetting sequence should be followed strictly and the tubes should be closed after each sample has been loaded.

- Add 23 µl of rehydrated Mycoplasma Mix to each PCR tube. 1.
- 2 Negative controls: add 2 µl of PCR grade Water (white cap) or elution buffer from DNA extraction kit (see chapter "Specimen").
- 3. Sample reaction: add 2 µl of sample.
- 4. Positive control: add 2 µl of Positive Control DNA (green cap).
- 5. Close tightly and spin all PCR tubes briefly.

### 8.3 Start of the qPCR reaction

- 1. Load the qPCR cycler and check PCR tubes and the cycler lid for tight fit.
- 2. Program the qPCR cycler or load an appropriate stored temperature profile.

1 cycle 95 °C for 3 min 45 cycles 95 °C for 30 sec 55 °C for 30 sec 60 °C for 45 sec (data collection)

See Appendix for temperature profiles of selected qPCR cyclers.

Programs for additional cyclers might be available on request.

3. Start the program and data reading.

#### 8.4 Analysis

- 1. Save the data at the end of the run.
- 2. Analyze the FAM™ and ROX™ channels and examine the linear representation of the obtained amplification plots.
- 3. FAM™: adapt the threshold line to the initial linear section of the positive control reaction. ROX™: adapt the threshold line to the initial linear section of the NTCs. With replicates, take the average of the maximum fluorescence levels. See chapter 10.
- 4. Analyze the Ct values calculated for controls and samples.

## 9. Interpretation of Results

The presence of mycoplasma DNA in the sample is indicated by an increasing fluorescence signal in the FAM $^{\text{\tiny M}}$  channel during PCR. A successfully performed PCR without inhibition is indicated by an increasing fluorescence signal in the internal control (ROX $^{\text{\tiny M}}$ ) channel. Mycoplasma DNA and Internal Control DNA are competitors in PCR. Because of the low concentration of Internal Control DNA in the PCR mix, the signal strength in this channel is reduced with increasing mycoplasma DNA load in the sample.

| Detection of Mollicutes<br>FAM™ channel | Internal Control<br>ROX™ channel | Interpretation      |
|-----------------------------------------|----------------------------------|---------------------|
| positive (Ct < 40)                      | irrelevant                       | Mollicutes positive |
| negative (Ct ≥ 40)*                     | negative**                       | PCR inhibition      |
| negative (Ct ≥ 40)*                     | positive (Ct < 40)**             | Mollicutes negative |

<sup>\*</sup> Samples showing Ct values  $\geq$  40 need to be evaluated individually. First, check their amplification curves for significant fluorescence increase in comparison to the background noise of the negative control. In case of substantial amplification, the curve should display the typical shape associated with a logarithmic "amplification" function. In general, we recommend repeating the testing of samples with such Ct values. In fact, even if a Ct  $\geq$  40 is not necessarily indicating amplification of mycoplasma DNA, it can reflect sample matrix effects caused by incorrect sample preparations or setup errors.

<sup>\*\*</sup> If used as PCR control, the internal control of negative samples (FAM $^{\text{TM}} \ge 40$ ) must show Ct values in the range of  $\pm 2$  cycles (ROX $^{\text{TM}}$ ) of the negative control (master mix control, NTC).

## 10. Appendix

The protocol can be performed with any type of real-time PCR cycler able to detect the fluorescence dyes  $FAM^{TM}$  and  $ROX^{TM}$ .

The Microsart® RESEARCH Mycoplasma kit was successfully tested with the following devices:

LightCycler® 1.0 and 2.0 (Roche), Rotor-Gene® (Qiagen), ABI Prism® 7500 (Applied Biosystems), Mx3005P™ (Agilent Technologies), CFX96 Touch™ / CFX96 Touch™ Deep Well (Bio-Rad), AriaMx™ (Agilent Technologies).

### LightCycler® 1.0 and 2.0

Program 1: Pre-incubation

| Cycles                             | 1         |
|------------------------------------|-----------|
| Analysis Mode                      | None      |
| Temperature Targets                | Segment 1 |
| Target Temperature [°C]            | 95        |
| Incubation time [s]                | 180       |
| Temperature Transition Rate [°C/s] | 20.0      |
| Secondary Target Temperature [°C]  | 0         |
| Step Size [°C]                     | 0.0       |
| Step Delay [Cycles]                | 0         |
| Acquisition Mode                   | None      |
|                                    |           |

#### Important for LC 2.0:

Please check the correct settings for Seek Temperature of at least 90 °C.

### Program 2: Amplification

| Cycles                             | 45             |           |           |
|------------------------------------|----------------|-----------|-----------|
| Analysis Mode                      | Quantification |           |           |
| Temperature Targets                | Segment 1      | Segment 2 | Segment 3 |
| Target Temperature [°C]            | 95             | 55        | 60        |
| Incubation time [s]                | 30             | 30        | 45        |
| Temperature Transition Rate [°C/s] | 20.0           | 20.0      | 20.0      |
| Secondary Target Temperature [°C]  | 0              | 0         | 0         |
| Step Size [°C]                     | 0              | 0         | 0         |
| Step Delay [Cycles]                | 0              | 0         | 0         |
| Acquisition Mode                   | None           | None      | Single    |
|                                    |                |           |           |

## Program 3: Cooling

| Cycles                             | 1         |
|------------------------------------|-----------|
| Analysis Mode                      | None      |
| Temperature Targets                | Segment 1 |
| Target Temperature [°C]            | 40        |
| Incubation time [s]                | 60        |
| Temperature Transition Rate [°C/s] | 20.0      |
| Secondary Target Temperature [°C]  | 0         |
| Step Size [°C]                     | 0         |
| Step Delay [Cycles]                | 0         |
| Acquisition Mode                   | None      |
|                                    |           |

#### Analysis:

- Select the fluorescence channels Channel 1 (520 nm) and Channel 3 (610 nm).
- Click on **Quantification** to generate the amplification plots and the specific Ct values.
- The threshold will be generated automatically.

### 14 Appendix

## Rotor-Gene® 6000 (5-plex)

## 1. Check the correct settings for the filter combination:

| Target     | Mollicutes | Internal Control |
|------------|------------|------------------|
| Filter     | green      | orange           |
| Wavelength | 470-510 nm | 585-610 nm       |

## 2. Program the Cycler:

## Program 1: Pre-incubation

| Setting          | Hold        |
|------------------|-------------|
| Hold Temperature | 95 °C       |
| Hold Time        | 3 min 0 sec |

## Program Step 2: Amplification

| Setting       | Cycling                                                       |
|---------------|---------------------------------------------------------------|
| Cycles        | 45                                                            |
| Denaturation  | 95 °C for 30 sec                                              |
| Annealing     | 55 °C for 30 sec                                              |
| Elongation    | 60 °C for 45 sec -> acquiring to Cycling A (green and orange) |
| Gain setting  | automatic (Auto-Gain)                                         |
| Slope Correct | activated                                                     |
| Ignore First  | deactivated                                                   |

#### 3. Analysis:

- Open the menu Analysis.
- Select Quantitation.
- Check the required filter set (green and orange) and start data analysis by double click.
- The following windows will appear:

Quantitation Analysis - Cycling A (green / orange)

Quant. Results - Cycling A (green / orange)

Standard Curve - Cycling A (green / orange)

- In window Quantitation Analysis, select first Linear Scale and then Slope Correct
- Threshold setup (not applicable if a standard curve was performed with the samples and auto threshold was selected):
- In window CT Calculation set the threshold value to 0-1.
- Pull the threshold line into the graph. FAM™: adapt the threshold line to the initial linear section of the positive control reaction. ROX™: adapt the threshold line to the initial linear section of the NTCs.
- The Ct values can be taken from the window Quant. Results.
- Samples showing no Ct value can be considered as negative.

#### ABI Prism® 7500

## 1. Check the correct settings for the filter combination:

| Target     | Mollicutes | Internal Control |
|------------|------------|------------------|
| Filter     | FAM™       | ROX™             |
| Wavelength | 470-510 nm | 585-610 nm       |
| Quencher   | none       | none             |

### Important:

The ROX™ Reference needs to be disabled. Activate both detectors for each well. Measurement of fluorescence during extension.

## 2. Program the Cycler:

## Program Step 1: Pre-incubation

| Setting            | Hold             |  |  |
|--------------------|------------------|--|--|
| Temperature        | 95 °C            |  |  |
| Incubation time    | 3:00 min         |  |  |
| Program Step 2: Ar | nplification     |  |  |
| Cycles             | 45               |  |  |
| Setting            | Cycle            |  |  |
| Denaturing         | 95 °C for 30 sec |  |  |
| Annealing          | 55 °C for 30 sec |  |  |
| Extension          | 60 °C for 45 sec |  |  |

#### 3. Analysis:

• Enter the following basic settings at the right task bar:

Data: Delta RN vs. Cycle FAM™ and ROX™ Detector: Line Colour: Well Colour

- Open a new window for the graph settings by clicking the right mouse button.
- Select the following settings and confirm with ok:

Real Time Settings: Linear

Y-Axis Post Run Settings: Linear and Auto Scale X-Axis Post Run Settings: Auto Scale

Display Options:

- Initiate the calculation of the Ct values and the graph generation by clicking on Analyse within the report window.
- Pull the threshold line into the graph. FAM™: adapt the threshold line to the initial linear section of the positive control reaction. ROX™: adapt the threshold line to the initial linear section of the NTCs.
- Samples showing no Ct value can be considered as negative.

#### Mx3005P™

- Go to the setup menu, click on Plate Setup, check all positions that apply.
- Click on Collect Fluorescence Data and check FAM™ and ROX™.
- Corresponding to the basic settings the Reference Dye function should be deactivated.
- Specify the type of sample (no template control or positive control, sample, standard) at well type.
- Edit the temperature profile at Thermal Profile Design:

| Segment 1: | 1 cycle   | 3 min  | 95 °C |                 |
|------------|-----------|--------|-------|-----------------|
| Segment 2: | 45 cycles | 30 sec | 95 °C |                 |
|            |           | 30 sec | 55 °C |                 |
|            |           | 45 sec | 60 °C | data collection |

Analysis mode: non adaptive baseline (baseline correction)

• at menu Run Status select Run and start the cycler by pushing Start.

#### Analysis of raw data:

- In the window Analysis, tap on Analysis Selection / Setup to analyze the marked positions.
- Ensure that in window **Algorithm Enhancement** all options are activated:

Amplification-based threshold

Adaptive baseline

#### Moving average

- Click on Results and Amplification Plots for automatic thresholds.
- To set the thresholds manually: for FAM™, adapt the threshold line to the initial linear section of the positive controls; for ROX™, adapt the threshold line to the initial linear section of the NTCs.
- Read the Ct values in Text Report.

## CFX96 Touch™ / CFX96 Touch™ deep well

### Run Setup Protocol Tab:

- Click File  $\rightarrow$  New  $\rightarrow$  Protocol to open the Protocol Editor and create a new protocol.
- Select any step in either the graphical or text display.
- Click the temperature or well time to directly edit the value.

| Segment 1: | 1 cycle | 3 min      | 95 °C          |                 |
|------------|---------|------------|----------------|-----------------|
| Segment 2: |         | 30 sec     | 95 °C          |                 |
| Segment 3: |         | 30 sec     | 55 °C          |                 |
| Segment 4: |         | 45 sec     | 60 °C          | data collection |
|            |         | GO TO Step | 2, 44 more cyc | cles            |

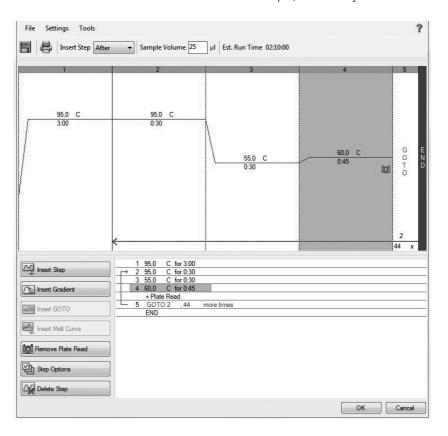

#### Plate Setup:

- Click File → New → Plate to open the Plate Editor and create a new plate.
- Specify the type of sample with Sample Type.
- Name your samples with Sample Name.
- Use the Scan Mode dropdown menu in the Plate Editor toolbar to designate the data acquisition mode to be used during the run. Select All Channels mode.
- Click Select Fluorophores to indicate the fluorophores that will be used in the run.
- Choose FAM™ for the detection of mycoplasma amplification and ROX™ for monitoring the amplification of the internal control. Within the plate diagram, select the wells to load.
- Choose the fluorophore data you want to display by clicking the fluorophore checkboxes located under amplification chart. Select FAM™ to display data of mycoplasma detection and ROX™ to display internal control amplification data.

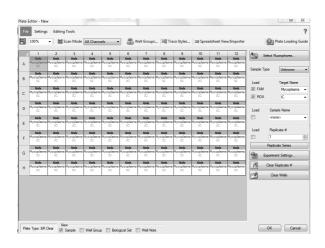

#### Data Analysis:

- Select Settings in the menu and select Baseline Subtracted Curve Fit as baseline setting and Single Threshold mode as Cg determination.
- View amplification curves of FAM™ channel by selecting the FAM™ checkbox under the amplification plot.
- To enable thresholds setting, please follow the specific instructions provided in the manual of your cycler.
- FAM™: adapt the threshold line to the initial linear section of the positive controls. ROX™: adapt the threshold line to the initial linear section of the NTCs.
- Evaluate the Ct values according to chapter 9.

#### AriaMx™

- Click on New Experiment and Quantitative PCR Fluorescence Probe.
- Go to the **Plate Setup** menu and check all positions which apply.
- Choose the fluorophore data you want to display by clicking the fluorophore checkboxes located under Well Types drop down menu. Select FAM™ to display data of mycoplasma detection and ROX™ to display internal control amplification data
- Corresponding to the basic settings the Reference Dye function should be deactivated.
- Use the Well Types drop down menu to specify the type of sample.
- Name the samples.
- Edit the temperature profile by changing to Thermal profile tab.

| Segment 1: | 1 cycle   | 3 min  | 95 °C |                     |
|------------|-----------|--------|-------|---------------------|
| Segment 2: | 45 cycles | 30 sec | 95 °C |                     |
|            |           | 30 sec | 55 °C |                     |
|            |           | 45 sec | 60 °C | data collection end |

 Start the run by clicking Run Experiment in the Thermal Profile tab in the top righthand corner.

#### Data Analysis:

- In the area Analysis click on Analysis Criteria and mark the wells you want to analyze.
- By clicking the checkbox at the top left-hand of the plate screen you can select all wells.
- By changing to Graphical Display tab you can see the amplification plot.
- Choose  $\Delta R$  (baseline corrective raw fluorescence) under Fluorescence Term and turn the Smoothing option on. The threshold will be generated automatically.
- Please ensure that the automatically calculated threshold line is in the initial linear section of the reference sample (for FAM™: positive controls; for ROX™: NTCs). If not, change to Log view by clicking the triangle under Smoothing options to see advanced options for the amplification plot. Choose the Log option for the graph type and adapt the threshold line manually to the middle of the linear section of the reference sample.
- Read specific Ct values at **Result** table.

## 11. Related Products

### Detection Kits for qPCR

| SMB95-1001/1002 | Microsart® AMP Mycoplasma       | 25/100 tests |
|-----------------|---------------------------------|--------------|
| SMB95-1003/1004 | Microsart® ATMP Mycoplasma      | 25/100 tests |
| SMB95-1007      | Microsart® ATMP Sterile Release | 10 samples   |
| SMB95-1008      | Microsart® ATMP Bacteria        | 100 tests    |
| SMB95-1009      | Microsart® RESEARCH Bacteria    | 25 tests     |
| SMB95-1012      | Microsart® ATMP Fungi           | 100 tests    |
| SMB95-1014/1013 | Microsart® RESEARCH Fungi       | 25/100 tests |

#### Microsart® Calibration Reagent, 108 genomes / vial, 1 vial (bacteria, including Mollicutes)

| SMB95-2021 | Mycoplasma arginini      |
|------------|--------------------------|
| SMB95-2022 | Mycoplasma orale         |
| SMB95-2023 | Mycoplasma gallisepticum |
| SMB95-2024 | Mycoplasma pneumoniae    |
| SMB95-2025 | Mycoplasma synoviae      |
| SMB95-2026 | Mycoplasma fermentans    |
| SMB95-2027 | Mycoplasma hyorhinis     |
| SMB95-2028 | Acholeplasma laidlawii   |
| SMB95-2029 | Spiroplasma citri        |
| SMB95-2030 | Bacillus subtilis        |
| SMB95-2031 | Pseudomonas aeruginosa   |
| SMB95-2032 | Kocuria rhizophila       |
| SMB95-2033 | Clostridium sporogenes   |
| SMB95-2034 | Bacteroides vulgatus     |
| SMB95-2035 | Staphylococcus aureus    |
| SMB95-2036 | Mycoplasma salivarium    |

### Microsart® Calibration Reagent, 106 genomes / vial, 1 vial (fungi)

| SMB95-2044 | Candida albicans         |
|------------|--------------------------|
| SMB95-2045 | Aspergillus brasiliensis |
| SMB95-2046 | Aspergillus fumigatus    |
| SMB95-2047 | Penicillium chrysogenum  |
| SMB95-2048 | Candida glabrata         |
| SMB95-2049 | Candida krusei           |
| SMB95-2050 | Candida tropicalis       |

### Microsart® Validation Standard, 10 CFU / vial, 3 vials each (Mollicutes)

| SMB95-2011 | Mycoplasma arginini      |
|------------|--------------------------|
| SMB95-2012 | Mycoplasma orale         |
| SMB95-2013 | Mycoplasma gallisepticum |
| SMB95-2014 | Mycoplasma pneumoniae    |
| SMB95-2015 | Mycoplasma synoviae      |
| SMB95-2016 | Mycoplasma fermentans    |
| SMB95-2017 | Mycoplasma hyorhinis     |
| SMB95-2018 | Acholeplasma laidlawii   |

SMB95-2019 Spiroplasma citri

SMB95-2020 Mycoplasma salivarium

#### Microsart® Validation Standard, 100 CFU / vial, 3 vials each (Mollicutes)

SMB95-2051 Mycoplasma orale

SMB95-2052 Mycoplasma pneumoniae

#### Microsart® Validation Standard, 99 CFU / vial, 6 vials each (bacteria\* and fungi)

SMB95-2006 Pseudomonas aeruginosa SMB95-2007 Kocuria rhizophila SMB95-2008 Clostridium sporogenes SMB95-2009 Bacteroides vulgatus SMB95-2010 Staphylococcus aureus SMB95-2037 Candida albicans SMB95-2038 Aspergillus brasiliensis SMB95-2039 Aspergillus fumigatus SMB95-2040 Penicillium chrysogenum SMB95-2041 Candida glabrata Candida krusei

#### **DNA Extraction Kit**

| SMB95-2001 | Microsart® ATMP Extraction (for bacteria and fungi) | 50 extractions |
|------------|-----------------------------------------------------|----------------|
| SMB95-2003 | Microsart® AMP Extraction (for mycoplasma)          | 50 extractions |
| SMB95-2002 | Microsart® AMP Coating Buffer                       | 20 × 2 ml      |
| 56-0002    | Proteinase K**                                      | 50 extractions |

#### PCR Clean™ \*\*

| 15-2025 | DNA Decontamination Reagent, spray bottle   | 250 ml                   |
|---------|---------------------------------------------|--------------------------|
| 15-2200 | DNA Decontamination Reagent, refill bottles | $4 \times 500  \text{m}$ |

#### PCR Clean™ Wipes\*\*

| 15-2001 | DNA Decontamination Reagent, Wipes          | 50 wipes     |
|---------|---------------------------------------------|--------------|
| 15-2002 | DNA Decontamination Reagent, refill sachets | 5 × 50 wipes |

<sup>\*\*</sup> Distributed by Minerva Biolabs

SMB95-2042 SMB95-2043 Candida tropicalis

<sup>\*</sup> except for Mollicutes

#### **Limited Product Warranty**

This warranty limits our liability for replacement of this product.

No warranties of any kind, express or implied, including, without limitation, implied warranties of merchantability or fitness for a particular purpose, are provided. Minerva Biolabs shall have no liability for any direct, indirect, consequential, or incidental damages arising out of the use, the results of use, or the inability to use this product.

#### **Trademarks**

Microsart is a registered trademark of Sartorius Stedim Biotech GmbH. LightCycler is a registered trademark of a member of the Roche Group. ABI Prism is a registered trademark of Applera Corporation or its subsidiaries in the US and certain other countries. FAM and ROX are trademarks of Applera Corporation or its subsidiaries in the US and certain other countries. Rotor-Gene is a registered trademark of Ojagen GmbH. Mx3005P and AriaMx are trademarks of Agilent Technologies. CFX96 Touch is a trademark of Bio-Rad Laboratories. Inc. PCR Clean is a trademark of Minerva Biolabs GmbH

Last technical revision: 2020-10-08

Sartorius Stedim Biotech GmbH August-Spindler-Str. 11 37079 Goettingen, Germany

Phone +49 551 308 0 Fax +49 551 308 3289 www.sartorius.com

Copyright by Sartorius Stedim Biotech GmbH, Goettingen, Germany.

All rights reserved. No part of this publication may be reprinted or translated in any form or by any means without the prior written permission of Sartorius Stedim Biotech GmbH. The status of the information, specifications and illustrations in this manual is indicated by the date given below. Sartorius Stedim Biotech GmbH reserves the right to make changes to the technology, features, specifications and design of the equipment without notice.

Status: October 2020, Sartorius Stedim Biotech GmbH, Goettingen, Germany

Printed in Germany on paper that has been bleached without any use of chlorine. | W Publication No.: SM-6113-e150106 Order No.: 85037-546-78

Ver. 10 | 2020

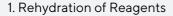

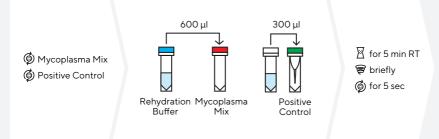

## 2. Preparation of PCR Reactions

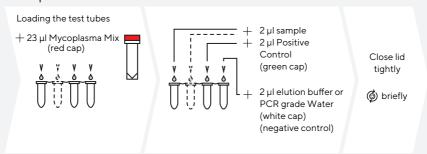

## 3. Start of the qPCR Reaction

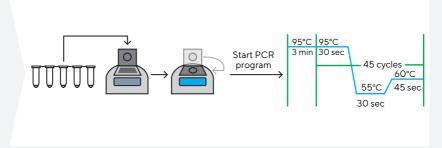

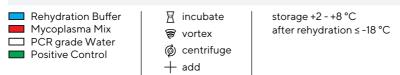

 $This procedure overview is not a substitute for the detailed manual. ST\_SI\_Microsart^{@}-RESEARCH-Mycoplasma\_02\_EN$ 

Sartorius Stedim Biotech GmbH August-Spindler-Str. 11 37079 Goettingen, Germany

Phone +49 551 308 0 Fax +49 551 308 3289 www.sartorius.com

Copyright by Sartorius Stedim Biotech GmbH, Goettingen, Germany.

All rights reserved. No part of this publication may be reprinted or translated in any form or by any means without the prior written permission of Sartorius Stedim Biotech GmbH. The status of the information, specifications and illustrations in this manual is indicated by the date given below. Sartorius Stedim Biotech GmbH reserves the right to make changes to the technology, features, specifications and design of the equipment without notice.

Status: October 2020, Sartorius Stedim Biotech GmbH, Goettingen, Germany

Printed in Germany on paper that has been bleached without any use of chlorine. | W Publication No.: SM-6113-e150106 Order No.: 85037-546-78

Ver. 10 | 2020